## **Nastavení parametru Z-Wave**

#### **Poznámka: Parametry Z-Wave upravujte vždy pouze podle pokynů příslušného výrobce! V závislosti na nově nastavených hodnotách již pravidla nemusí fungovat jako obvykle.**

1. Otevřete SMART HOME by hornbach na adrese https://www.smarthomebyhornbach.com, funkci lze používat pouze prostřednictvím webové aplikace.

2. Vyberte zařízení Z-Wave, které chcete konfigurovat.

Přístroje

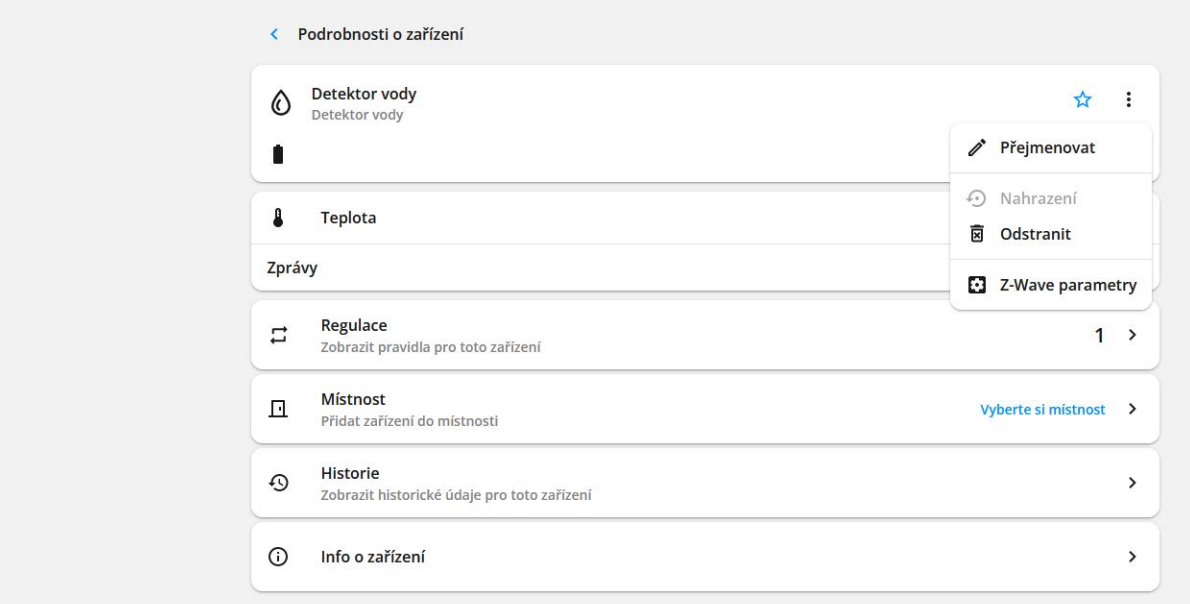

3. Klikněte na symbol nabídky v pravém horním rohu a poté na "Z-Wave parametry".

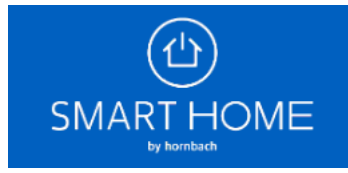

#### Upravit parametr

POZOR! Změnu parametrů provádějte pouze podle pokynů výrobce. Pravidla případně nebudou fungovat jako obvykle. Pro navrácení parametrů do továrního nastavení proveďte odučení přístroje, reset a nové zaučení.

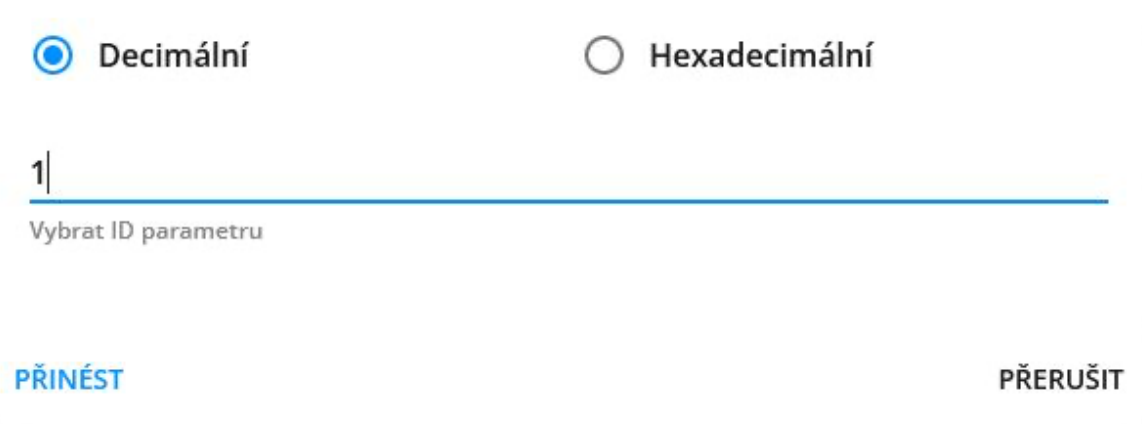

4. Nastavenou hodnotu zjistíte zadáním požadovaného parametru do vstupního pole a kliknutím na tlačítko "PŘINÉST".

# Upravit parametr POZOR! Změnu parametrů provádějte pouze podle pokynů výrobce. Pravidla případně nebudou fungovat jako obvykle. Pro navrácení parametrů do továrního nastavení proveďte odučení přístroje, reset a nové zaučení. Hexadecimální O Decimální 1 Vybrat ID parametru 0

Vybrat hodnotu parametru

PŘINÉST ZNOVU NASTAVIT

PŘERUŠIT

5. Zařízení napájená ze sítě a zařízení FLiRS napájená z baterie přenášejí hodnotu okamžitě. Ostatní bateriová zařízení, která jsou obvykle spícími uzly, je třeba pro získání hodnoty

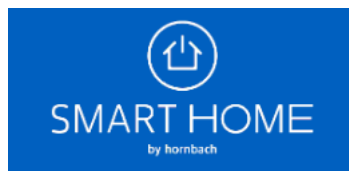

probudit ručně. V tomto příkladu byl použit termostat od společnosti EUROtronic. Jedná se o zařízení FLiRS. Parametr "1" (= invertovat LCD) je standardně nastaven na hodnotu "0" (= normální LCD).

6. Nyní nastavte novou hodnotu parametru "1" zadáním požadované hodnoty do vstupního pole a kliknutím na "ZNOVU NASTAVIT".

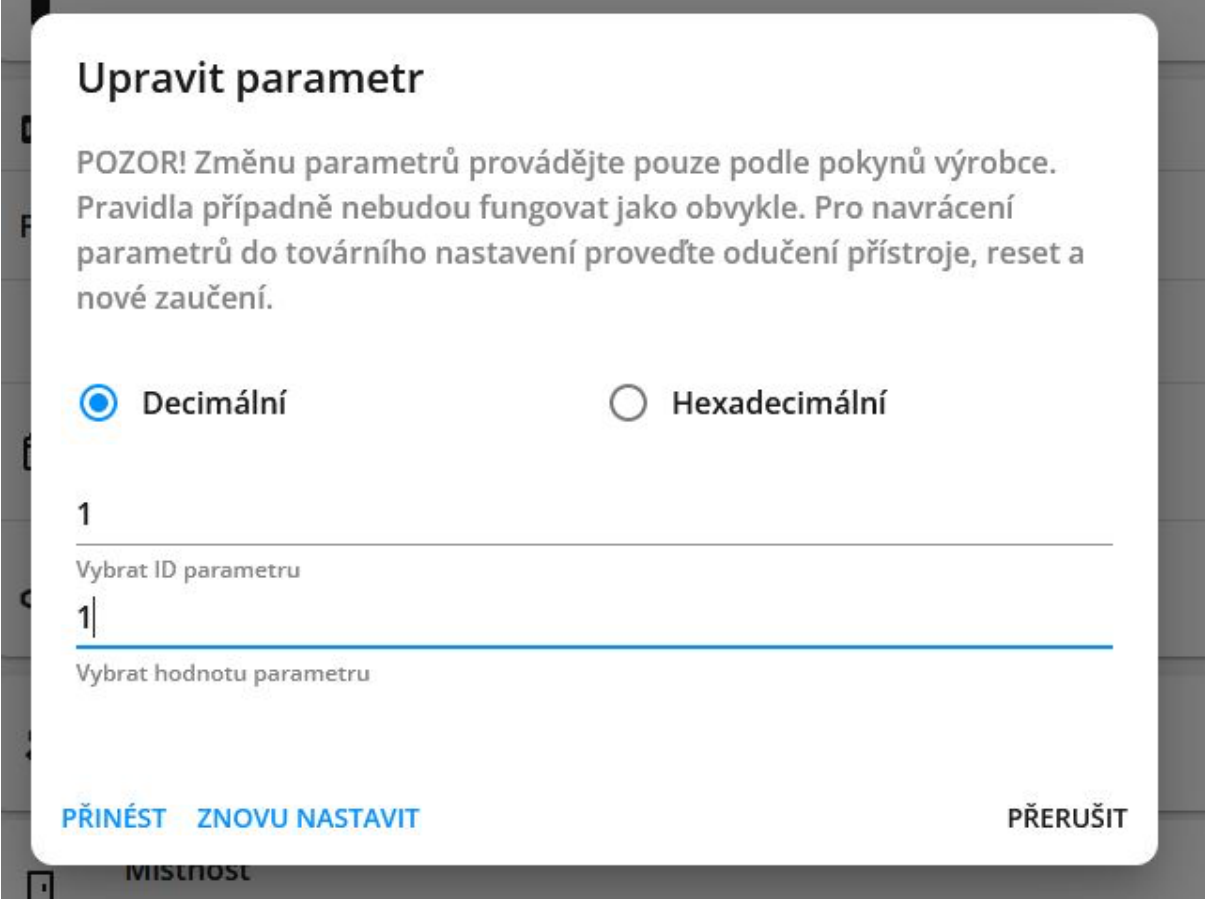

7. U spících uzlů se opět ujistěte, že se jednotka probudí a přijme hodnotu. V tomto příkladu je zobrazení termostatu obrácené nastavením parametru na hodnotu "1" (= LCD zrcadlený).

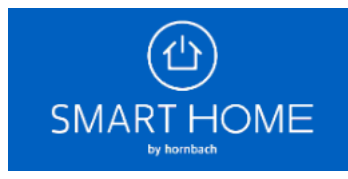

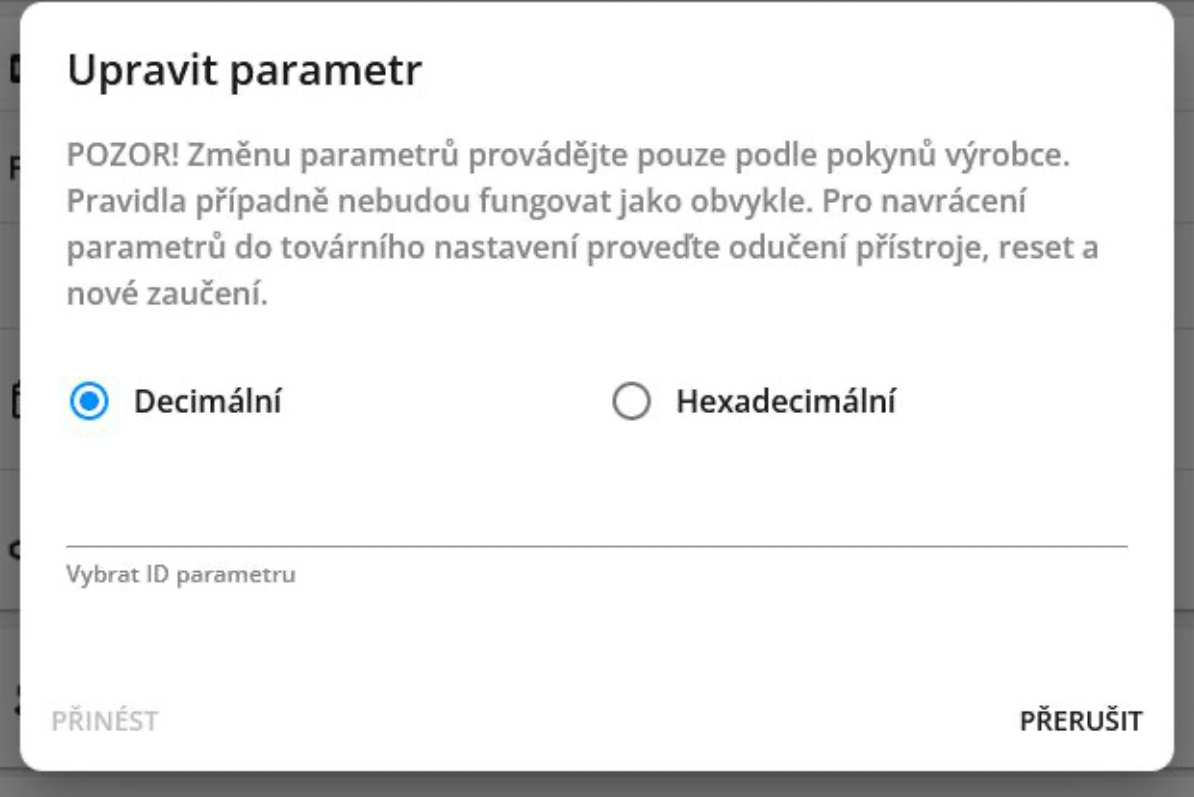

8. Poté můžete zkontrolovat, zda jednotka hodnotu přijala, a to tak, že parametr znovu "PŘINÉST".

9. Pokud jste omylem nastavili nežádoucí změny, můžete zařízení odnaučit, resetovat a znovu naučit na bráně. Zařízení pak bude mít opět optimalizované hodnoty Z-Wave SMART HOME by hornbach.

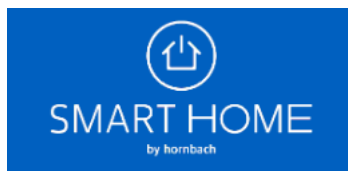

### **Upravit parametr**

POZOR! Změnu parametrů provádějte pouze podle pokynů výrobce. Pravidla případně nebudou fungovat jako obvykle. Pro navrácení parametrů do továrního nastavení proveďte odučení přístroje, reset a nové zaučení.

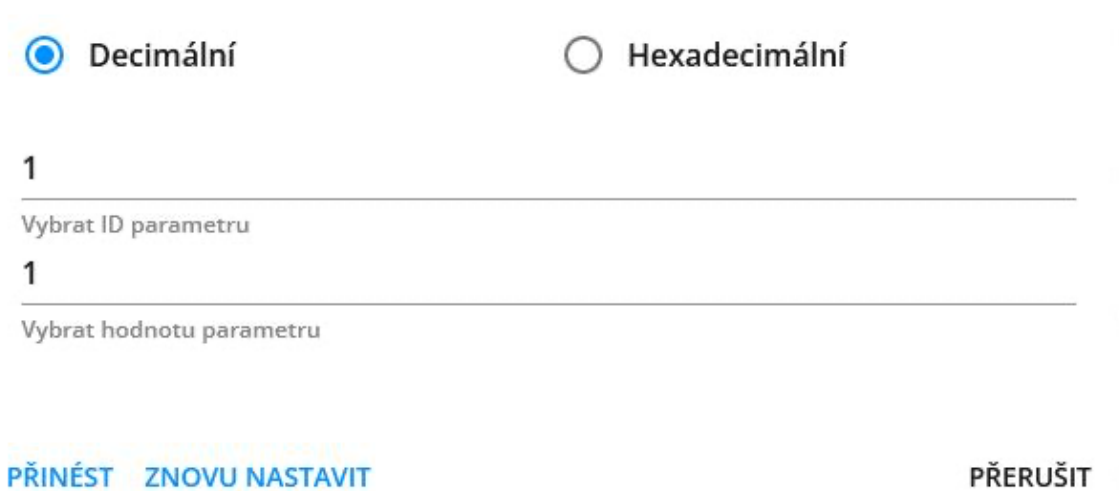

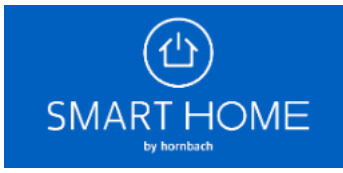